## **IAHR AIIH XXVIII CONGRESO LATINOAMERICANO DE HIDRÁULICA BUENOS AIRES, ARGENTINA, SEPTIEMBRE DE 2018**

# **MODELO BIDIMENSIONAL DE INUNDACIÓN URBANA DE LA CIUDAD DE AZUL (ARGENTINA) CON HERRAMIENTAS DE USO LIBRE**

## *Guillermo Collazos<sup>1</sup> , Ignacio Villanueva<sup>2</sup> , Ninoska Briceño<sup>1</sup> , Georgina Cazenave<sup>1</sup> , Cristian Guevara<sup>1</sup> , Martín Blanco<sup>1</sup>*

*1 Instituto de Hidrología de Llanuras (IHLLA) – C.I.C., Argentina. Email:gcollazos.ihlla@gmail.com <sup>2</sup>Consultor independiente en Recursos Hídricos, España.*

## **RESUMEN:**

En la actualidad, la simulación de inundaciones con modelos matemáticos para las ecuaciones de Saint Venant (o de aguas poco profundas) tanto en 1D como en 2D cuenta con un gran número de códigos para su ejecución, pero no son tantos los códigos robustos y de uso libre.

Se ha empleado uno de ellos: el software IBER y se ha validado el modelo mediante la reproducción de la inundación de mayo de 2012 en la ciudad de Azul (Argentina).

Se describen los procedimientos empleados para la construcción del MDT en el cauce y el valle de inundación en el entorno urbano; la obtención del mallado eficiente en el dominio; la ejecución del IBER con las distintas configuraciones y parámetros; la inclusión de puentes, los tiempos de ejecución, etc. Se ha puesto a punto la metodología de trabajo, se han detectado las principales precauciones a tomar para abordar con éxito este tipo de estudios y se ha verificado la aplicabilidad del software en zonas llanas. Los valores preliminares de calados y velocidades del flujo obtenidos para la ciudad de Azul, son datos útiles para la gestión del riesgo de inundación.

#### **ABSTRACT:**

Currently, the simulation of floods with mathematical models for the Saint Venant equations (or shallow water) in both 1D and 2D has a large number of codes for its execution, but there are not so many robust and free use codes available.

IBER free-use software has been used and the model has been validated by reproducing the flood extent of May 2012 in the city of Azul (Argentina).

The procedures used for the construction of the DTM in the channel and the flood plain including an urban environment are described; an efficient meshing for the representative domain; the execution of the IBER with different configurations and parameters; the inclusion of bridges, execution times, etc. The work methodology has been prepared, the main precautions to be taken to successfully address this type of studies have been detected and the applicability of the software in flat areas has been verified. The simulated values of depth and flow velocities obtained for the city of Azul are useful data for flood risk management.

**PALABRAS CLAVES:** modelo hidrodinámico bidimensional; inundaciones; IBER; arroyo Azul; software libre

#### **INTRODUCCIÓN**

La ciudad de Azul se ubica en el centro de la provincia de Buenos Aires, Argentina, en la llanura pampeana (Figura 1), a 136 m de altitud. En esta zona la llanura tiene una pendiente muy baja, del orden del 0,001 al 0,003. El arroyo homónimo atraviesa la ciudad con dirección general SO-NE (Figura 2), y sus desbordes han afectado hasta un 20 % de la trama urbana, situada principalmente sobre la margen derecha.

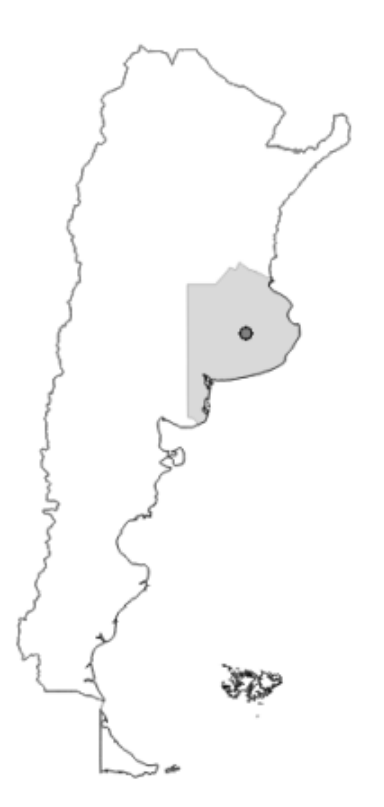

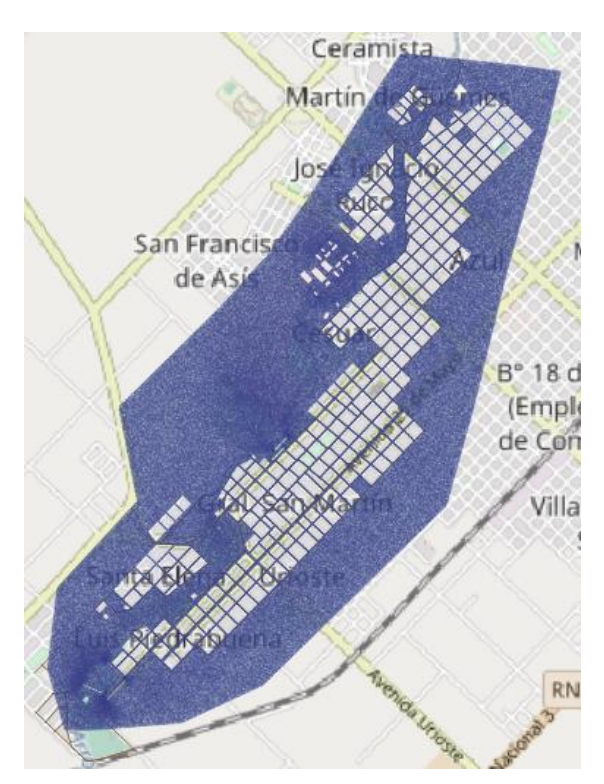

**Figura 1.-** Ubicación de la ciudad de Azul. **Figura 2.**: Trama urbana, arroyo y área modelada.

El dominio del modelo bidimensional construido está indicado por el área sombreada en la Figura 2. El tramo de arroyo modelado comprende una longitud de 7300 m, con una pendiente media de 0.0014, desde el sector periurbano sur al sector periurbano norte.

La estación de aforo principal de la cuenca es Seminario, ubicada 2,5 km aguas arriba de la zona modelada, que cierra una cuenca de aproximadamente  $1050 \text{ km}^2$ . Los datos de ésta estación se han empleado para reproducir la crecida del año 2012.

El caudal medio del arroyo del Azul es de 5,3 m<sup>3</sup>/s, presentando los valores más altos de mayo a setiembre (otoño, invierno y primavera del hemisferio sur). La precipitación media anual en la cuenca de aporte es del orden de los 1000 mm, y el uso del suelo es fundamentalmente agrícola extensivo en secano, con cultivos anuales como soja, maíz, trigo, etc.

En este trabajo se emplearon exclusivamente herramientas de uso libre para tratar la información espacial y para modelar el tránsito del agua que trae el arroyo y ocupa la trama urbana. No se ha considerado el aporte que pudiera existir en forma simultánea por una precipitación en la ciudad, y que conducida por los desagües pluviales aporte un volumen adicional al arroyo.

## **MÉTODOS Y MATERIALES**

#### **Ecuaciones modelizadas**

En la formulación conservativa en dos dimensiones, las ecuaciones en derivadas parciales acopladas, no lineales, en aproximación de aguas poco profundas son:

$$
\frac{\partial h}{\partial t} + \frac{\partial hu}{\partial x} + \frac{\partial hv}{\partial y} = Q_l \qquad [1]
$$
  

$$
\frac{\partial hu}{\partial t} + \frac{\partial hu^2}{\partial x} + \frac{\partial huv}{\partial y} + gh \frac{\partial h}{\partial x} = gh(S_{0x} - S_{fx}) \qquad [2]
$$
  

$$
\frac{\partial hv}{\partial t} + \frac{\partial hv^2}{\partial y} + \frac{\partial huv}{\partial x} + gh \frac{\partial h}{\partial y} = gh(S_{0y} - S_{fy}) \qquad [3]
$$

Siendo h el calado o tirante,  $(u, v)$  las componentes de la velocidad en el plano  $(X, Y)$ , S<sub>o</sub> la pendiente del lecho,  $S_f$  la fricción siguiendo la ley de Manning, y  $Q_l$  el aporte puntual de caudal en los puntos fuente o detracción en los sumideros.

La ecuación [1] representa la conservación de masa de fluido en cada celda de la malla, mientras que la [2] y [3] son las de momento lineal.

La resolución numérica de las ecuaciones anteriores exige métodos numéricos sofisticados, capaces de capturar frentes o discontinuidades viajeras (saltos hidráulicos y ondas de avenida o ruptura de presa) sobre cauces inicialmente secos o de topografía muy irregular. IBER (2018) y RiverFlow2D (2018) usan resolvedores aproximados explícitos para el problema de discontinuidad de Riemann (Toro, 2001) en mallados estructurados y no estructurados de volúmenes finitos triangulares, mientras que HEC-RAS (2018) usa un método implícito en mallas estructuradas cuadrangulares o cartesianas que incluye celdas irregulares de hasta ocho lados en los límites del dominio o break-lines, o en las proximidades de polígonos con mallado más fino. Esta última versión de HEC-RAS también permite un paso de tiempo variable o adaptado al criterio explícito de CFL <1, lo que permite su comparación directa con Iber y RiverFlow2D, en el dominio temporal, aunque en el dominio espacial no es posible crear un mallado único o común para los tres. No obstante, IBER puede importar un mallado regular de HEC-RAS y triangularizarlo (RTIN), y también importar un mallado no estructurado (o TIN) con varias densidades de triangulación, generado por Gmsh, mallador de Delaunay disponible en el plugin QGIS de RiverFlow2D.

#### **Modelo Digital del Terreno**

La obtención de un MDT completo y representativo es una tarea de capital importancia en una zona tan plana como ésta, donde pequeños errores topográficos —que en otros lugares serían irrelevantes— aquí pueden cambiar el sentido de escurrimiento superficial.

Los datos topográficos se trabajaron en 3 grupos, aplicando distintos procedimientos y herramientas a cada uno:

 el cauce propiamente dicho del arroyo: donde se relevaron 27 secciones transversales representativas del cauce del arroyo. Seguidamente se interpolaron secciones intermedias con una equidistancia de 20 m, y luego se realizó una conversión a mapa 2D de todo el cauce con el editor de Ras-Mapper, para obtener un MDT con un pixel de 1x1 m.

- la zona urbana: donde se relevaron mediante GPS diferencial de simple frecuencia más de 1600 puntos, de los cuales finalmente se emplearon finalmente 550 que presentaban menor error y una distribución no redundante en el espacio. Obtenidos los puntos acotados en los cruces de calles y en los puntos donde la vía cambia de pendiente, éstos se emplearon para interpolar linealmente la cota a lo largo del eje de las calles. Mientras que en el sentido perpendicular a la calle se adoptó un perfil transversal tipo para determinar la cota con una separación de 2 m. Por ejemplo, en el caso de calles comunes se consideró un ancho entre líneas de edificación de 12 m y veredas de 2 m de ancho. Esto se realizó programando subrutinas *ad-hoc*, y permitió obtener un MDT con un pixel de 1x1 m en todas las calles del dominio a modelar.
- el terreno natural: donde se utilizaron las cartas topográficas del IGN para estimar algunos puntos complementarios, en la zona no urbanizada hacia los bordes del dominio, para realizar una interpolación del terreno con el método TIN de QGIS, y con una resolución de pixel de 1x1 m.

Finalmente, estos tres MDT parciales se combinaron en un único MDT también de 1x1 m para todo el dominio a modelar usando la herramienta RAS-Mapper de HEC-RAS 5.0.4

Por otro lado, también se relevaron los puentes existentes en la ciudad; aunque finalmente se decidió incluir de forma simplificada y a modo de ejemplo solamente un puente: el existente sobre la Av. Pellegrini, por ser el primero en que el agua toca el tablero durante una crecida.

## **Generando la malla TIN para IBER**

Se destacan dos aspectos relevantes:

 Mallador Gmsh: se utilizó el mallado de Delauny entre bloques de edificios. Éste mallador Gmsh disponible para QGIS (versiones 2.x), permite establecer un dominio y considerar bloques de edificios en su interior donde no se genera malla y por tanto esos bloques no están sujetos a inundación en ningún momento del cálculo, y además se evita acumular celdas no operativas en la distribución de memoria. Este tipo de mallado pertenece al grupo de los denominados TIN (triangulated irregular network), y se muestra en la Figura 3.

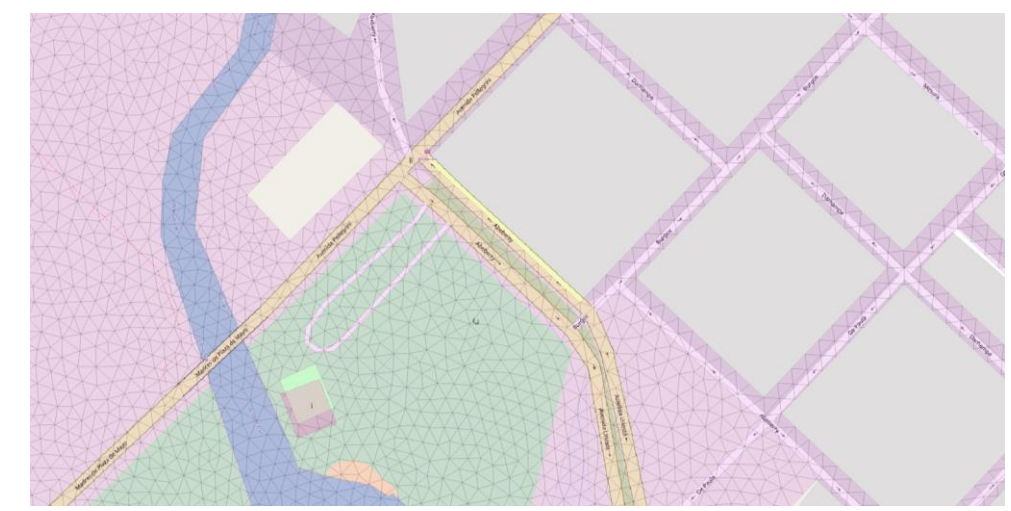

**Figura 3.**: Malla de TIN en una parte del dominio, con huecos para las manzanas de la ciudad, realizada con el mallador Gmsh para QGIS.

 Se decidió trabajar con una malla uniforme por simplicidad. En cuanto a la resolución de malla, inicialmente se pensó que un mallado 5 m de lado mínimo de triángulo sería óptimo (Collazos, 2015, Gil et al., 2011), pero se ha comprobado que con un lado mínimo 10 m el modelo fue más manejable y permite también el mallado entre las calles con un número total de celdas de 186.000, sin afectar significativamente la mancha de inundación.

Una vez generada la malla de cálculo o dominio se le deben asignar cotas a los nodos a través del cruzamiento con el MDT elaborado en la primera fase.

#### **Estructuras singulares: puentes**

Es bien sabido que introducir estructuras hidráulicas tipo puente en un dominio bidimensional, supone, además de los efectos realistas de sobrelevación o recirculación de la lámina, una limitación en el paso temporal máximo permitido que afecta sobre todo a los esquemas implícitos tipo HEC-RAS, que pueden llegar a ver limitado su CFL al valor explícito de 1, y por tanto perder sus ventajas de aceleración del cálculo. Por ello muchas veces se prescinde de incluir en el modelo estas estructuras. También hay que mencionar que los modelos 2D no tienen una caracterización tan sofisticada de los regímenes hidráulicos posibles ante una barrera transversal como la tienen los tradicionales unidimensionales. Así, la capacidad de capturar las transiciones de régimen causadas por las barreras es menor en los 2D que en los 1D, y además pueden forzar a limitar el paso de tiempo empleado, lo cual es un efecto no deseado por el modelador.

IBER presenta dos formas de simular un puente: como combinación de culvert y vertedero para casos simples de vanos y tablero, o como una pérdida localizada de carga si el puente tiene una estructura compleja y por ello difícil de simplificar.

En este modelo de Azul se ha decidido incluir —a modo de ejemplo— un único puente que se considera relevante: el de la avenida Pellegrini (Figura 4); que se ha simulado como un culvert rectangular de 30 metros de ancho por 3.75 de alto, con la cota del tablero a 137 metros. No se han incluido en el modelo los otros puentes existentes en el dominio.

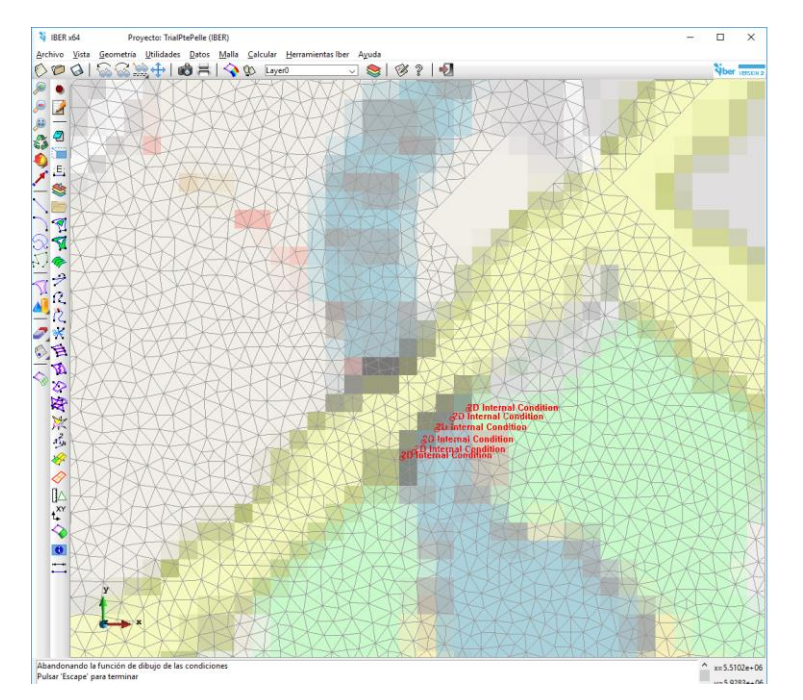

**Figura 4.**: Estructura hidráulica (puente de Av. Pellegrini) como condición interna del dominio 2D en IBER.

## **Rugosidad**

Inicialmente, en la simulación 1 (S1) se consideró una rugosidad uniforme en todo el dominio. Se probaron tres valores de coeficiente de rugosidad de Manning (η): 0.024, 0.032 y 0.040 para adoptar el más adecuado en la validación, que resultó ser  $\eta = 0.024$ .

Estas pruebas también permiten tener idea de la sensibilidad del área mojada a éste parámetro (Figura 5), que no resultó ser tan grande como se suponía inicialmente.

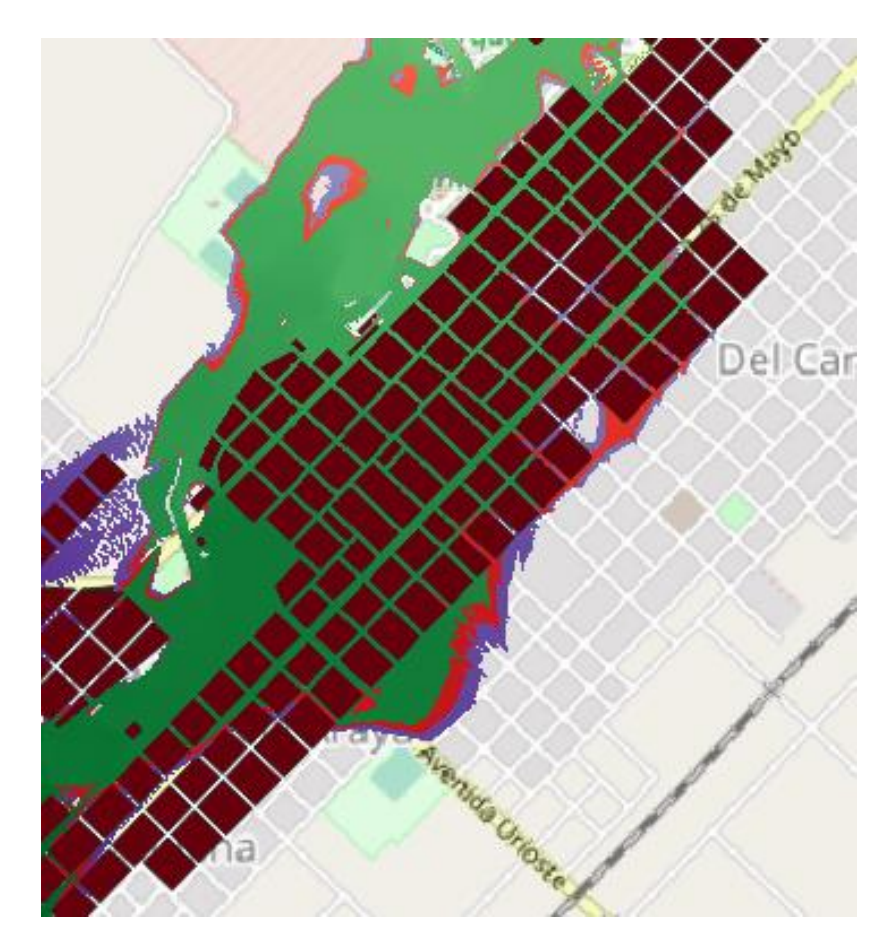

**Figura 5.**: Efecto del coeficiente de rugosidad en el área mojada en un sector de la ciudad; ejecución con única valor de Manning en todo el dominio: 0.040 (violeta); 0.032 (rojizo) y 0.024 (verde).

En una segunda simulación más realista (S2), se incorporó una zonificación de rugosidades en el dominio. Se consideraron 6 valores diferentes del coeficiente de rugosidad de Manning:

- pavimento o asfalto (en el centro de la ciudad)
- entoscado o tierra (en la perisferia)
- cauce del arroyo propiamente dicho
- plazas (zonas parquizadas de esparcimiento)
- pradera o pastos cortos
- arboledas

La distribución espacial de estas zonas se presenta en la Figura 6.

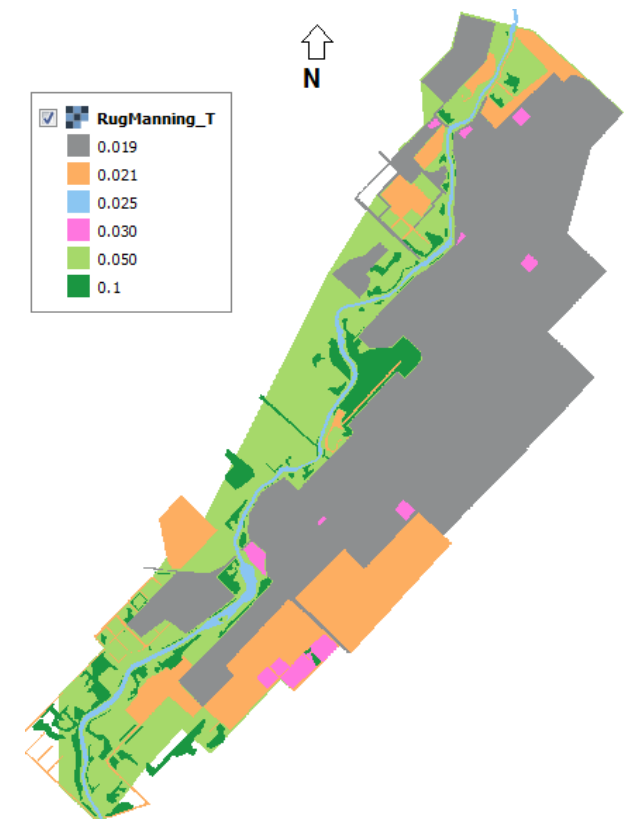

**Figura 6.**: Distribución espacial del coeficiente de rugosidad de Manning.

Ésta simulación S2 dio como resultado calados algo superiores a los de S1: la Figura 7 muestra la resta entre los respectivos calados máximos. Las principales diferencias se concentran en las inmediaciones del arroyo (por ejemplo en el Parque el η se aumentó aproximadamente 4 veces) y en la parte Norte del dominio; mientras que en gran parte de la zona inundable más alejada del arroyo las diferencias son pequeñas, inferiores a 0,10 m.

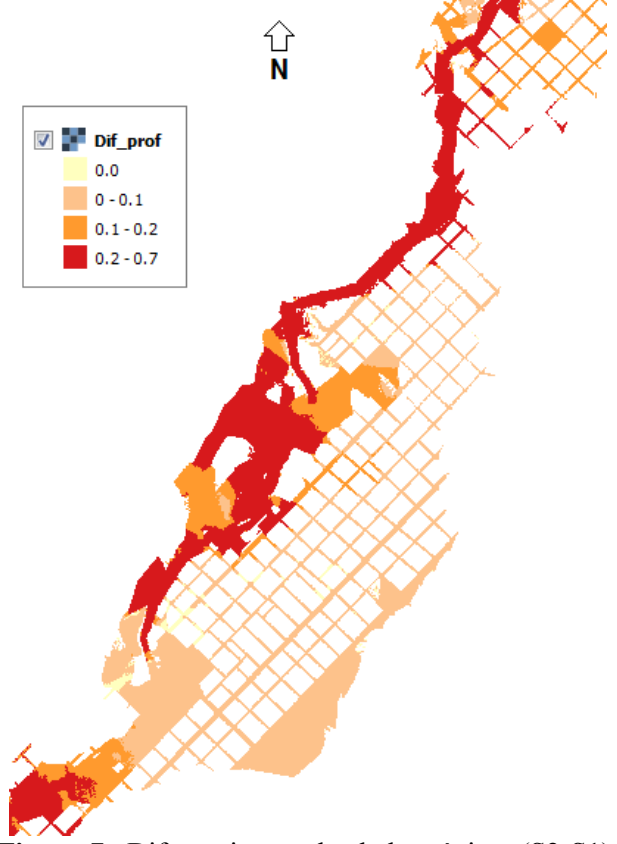

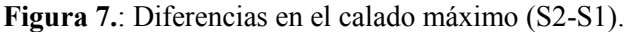

## **Validación del modelo**

La validación se realizó ejecutando el modelo con el hidrograma de la crecida de mayo de 2012 (Figura 8), registrado en la estación de Seminario, a 2,8 km aguas arriba del inicio de la zona modelada. La atenuación del hidrograma en esa distancia es despreciable a los efectos prácticos.

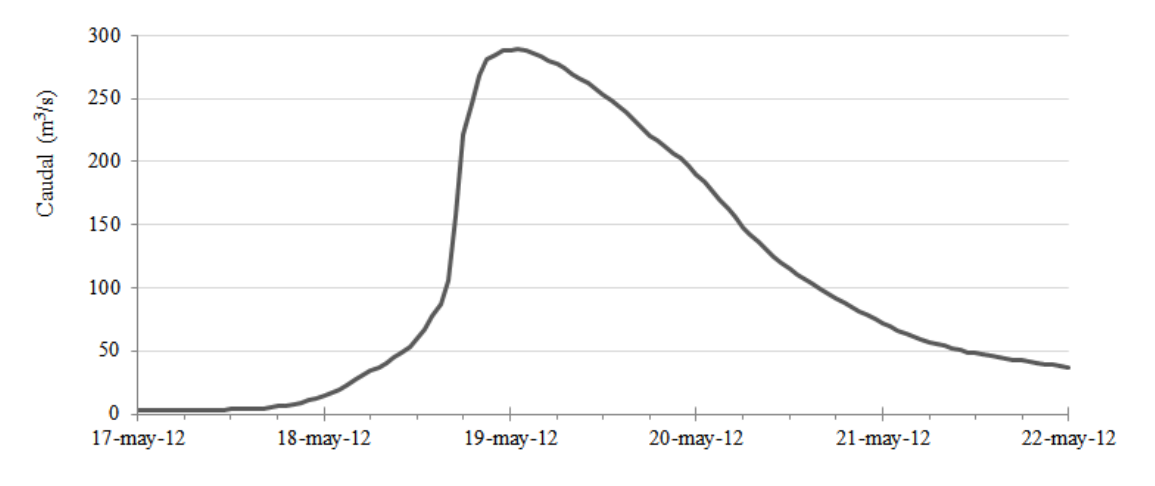

**Figura 8.**: Hidrograma registrado en la estación de Seminario en la crecida de 2012.

El área inundada (o mojada) resultante de la simulación (S2) con IBER se comparó con la impronta registrada durante la inundación (o posteriormente con las marcas dejadas por el agua), entendiendo que esa impronta observada es aproximada por las dificultades de desplazamiento y acceso, especialmente en la margen izquierda donde hay un cuartel del Ejército Argentino. La comparación, que se observa en la Figura 9 resulta muy buena, especialmente de la zona urbana.

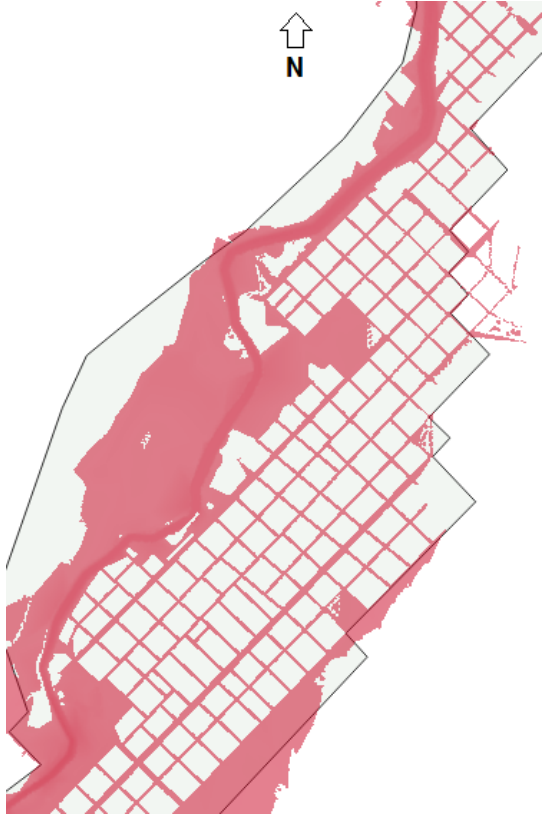

**Figura 9.**: Comparación de la impronta observada en may-2012 (gris) con el resultado del modelo (rojizo) en la zona sur y central de la ciudad.

#### **Parámetros computacionales:**

Se optó por limitar el paso de tiempo con la condición CFL =0.9 (condición de Courant-Friedrichs-Levy para conseguir un esquema numérico estable), y en efecto resultó estable en todo momento para el esquema de primer orden de IBER.

La condición de contorno aguas arriba es un hidrograma estimado para el evento de mayo de 2012 (Figura 8) y la condición de contorno de aguas abajo es un vertido libre o calado crítico, lo suficientemente aguas abajo de la zona de estudio para que esta no se vea afectada.

#### **RESULTADOS:**

Con la configuración explicada previamente, el tiempo de simulación de 14 horas reales del hidrograma para el evento, que incluye la punta y recesión, en un ordenador sobremesa de cuatro procesadores AMD A10-7800 Radeon R7, de 64 bits, a 3.5 GHz, y 16 Gb de RAM, es de aproximadamente 4 horas.

Se ha realizado una comparación en la topografía entre dos fuentes distintas: el MDE de SRTM disponible gratuitamente en internet, y el MDT proveniente del relevamiento realizado con GPS (24 salidas de campo y el correspondiente procesamiento y corrección), que se presenta en la Figura 10.

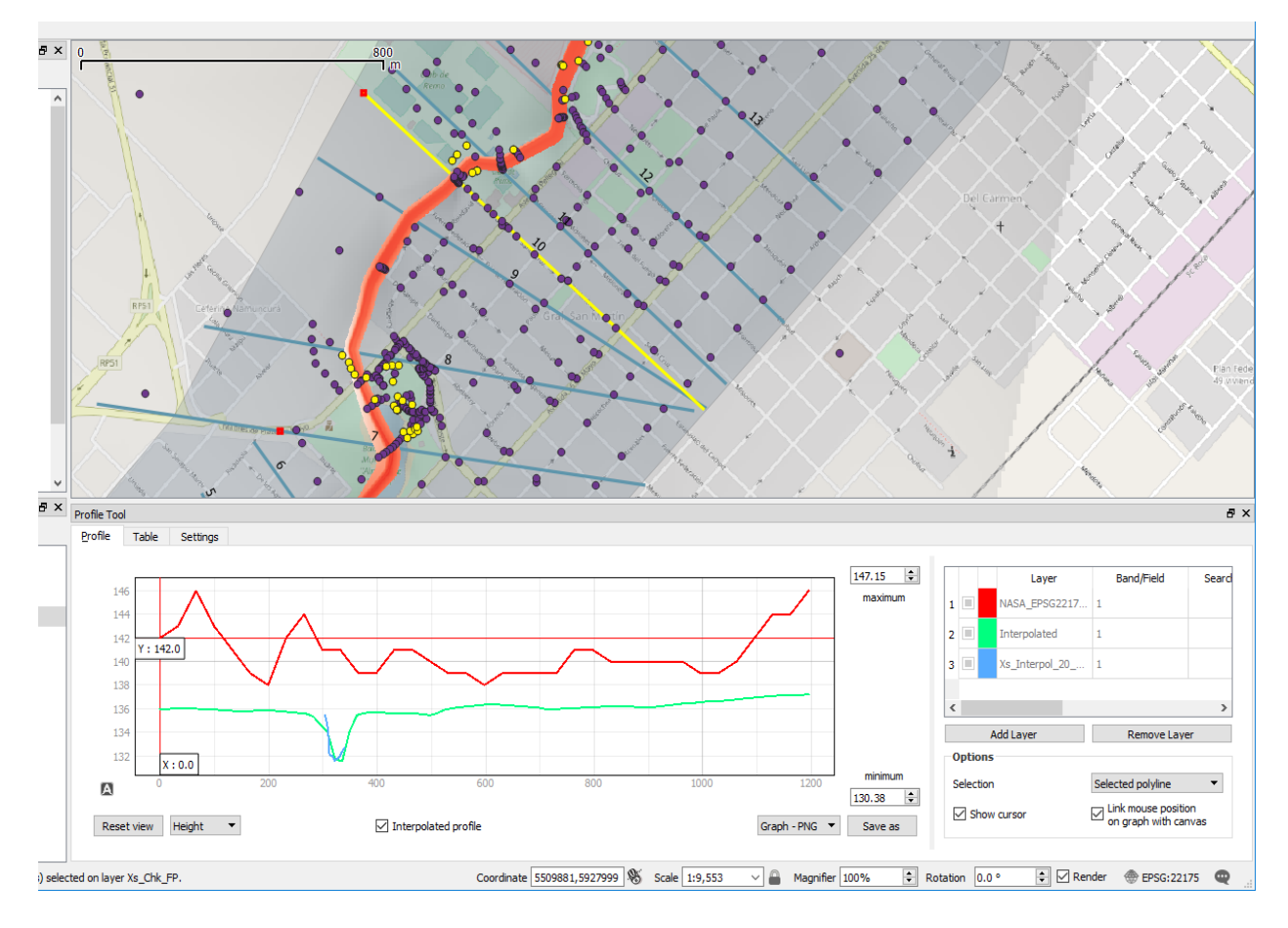

**Figura 10.**: Comparación de perfiles transversales, entre SRTM (línea superior roja) y el MDT construido (línea inferior verde) con el plugin de "Terrain Profile" en QGIS.

Si bien es necesario aclarar que el SRTM de la NASA es un MDE (modelo de elevación), y que como tal en una zona urbana da la altitud de las edificaciones, árboles, etc.; se puede apreciar lo impreciso que resultaría utilizar dicho modelo gratuito: 3 a 4 m de diferencia y grandes variaciones de cota; resultando entonces inadecuado como input de un modelo hidrodinámico 2D en zonas urbanas y/o de llanura. Evidentemente, la obtención de un MDT preciso implica un considerable esfuerzo y tiempo (y por ende costo), pero resulta imprescindible para realizar estos estudios en zonas planas o de muy baja pendiente.

También se realizó la comparación del efecto de incluir puentes en el modelo (en concreto el puente sobre la Av. Pellegrini). Como puede apreciarse en la Figura 11 para un sector de la ciudad cercano al Balneario, la consideración de la resistencia de las estructuras transversales al cauce resulta en una mayor área inundada.

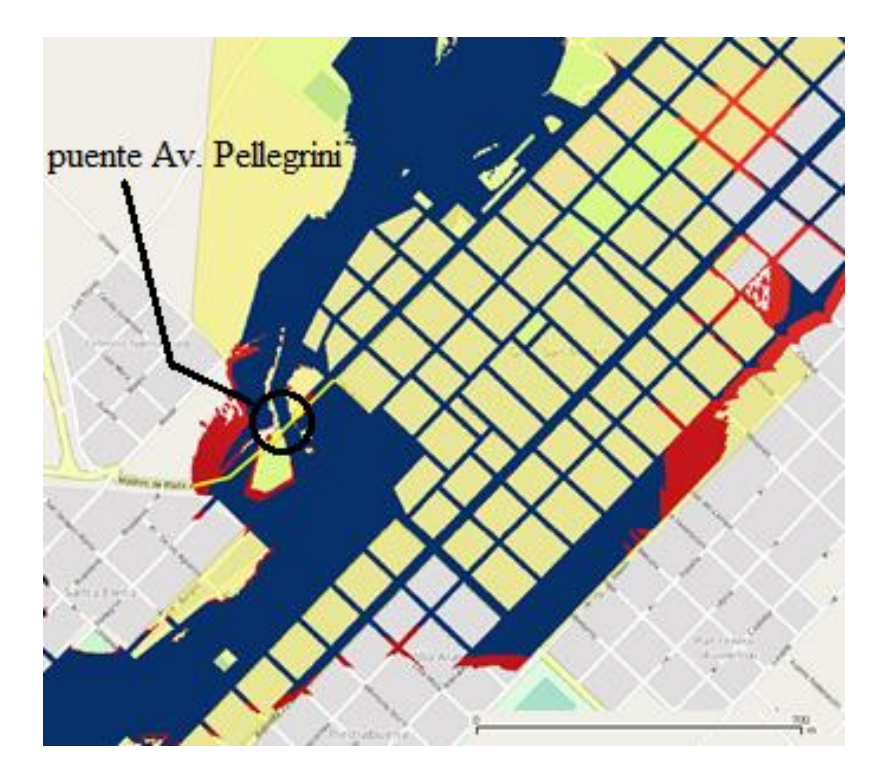

**Figura 11.**: Efecto de sobre-elevación de la lámina (rojo) al incluir el puente de la Av. Pellegrini, respecto a la simulación sin considerar el puente (azul).

Por último, de los muchos resultados disponibles del flujo simulado se ha seleccionado la velocidad máxima del flujo (en S2) en el sector cercano al Balneario (Figura 12), que es el sector con mayor riesgo. En dicha figura se indica con una flecha la Av. Pellegrini, la cual (principalmente desde el Balneario hasta el Parque) funciona como una suerte de "vía paralela" de flujo o *by-pass*, alcanzando el agua velocidades elevadas (mayores a 1,5 m/s). Otras calles y avenidas paralelas a ésta tienen un funcionamiento similar.

El mapa de calados máximos está disponible en internet en un archivo \*.kmz que puede descargarse [https://drive.google.com/file/d/1h4F1alJH\\_lAWAefcvyFhx0dz8WEqzAIJ/view](https://drive.google.com/file/d/1h4F1alJH_lAWAefcvyFhx0dz8WEqzAIJ/view) y abrirse con Google Earth.

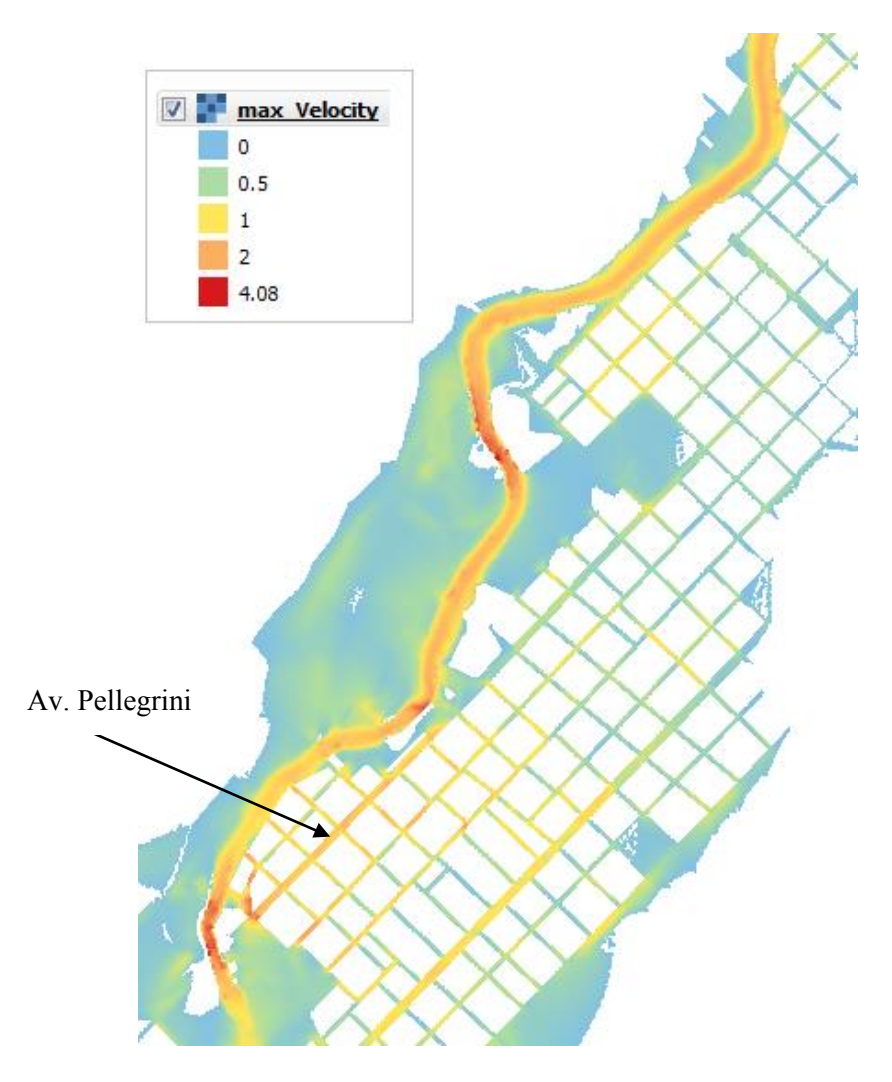

**Figura 12.**: Velocidades máximas dadas por el modelo en la parte sur de la ciudad.

## **COMENTARIOS FINALES**

Toda modelación es una tarea artesanal, cuidadosa e iterativa para conseguir que el modelo represente aceptablemente algunos aspectos de la realidad, y poder usar sus resultados con confianza. El conocimiento detallado de la zona de estudio y sus particularidades son importantes para conseguir un buen modelo; en este sentido el hecho de que nuestro Instituto de Hidrología de Llanuras esté ubicado justamente en la ciudad de Azul es una ventaja considerable.

Se han considerado los aspectos más relevantes en esta clase de modelos: la importancia de la información topográfica precisa —especialmente en zonas tan planas como ésta—, el tamaño del mallado (adecuado para una buena representación y al mismo tiempo operativo en tiempos de cálculo), las condiciones de contorno, etc.; y se ha explorado el efecto y la sensibilidad de la rugosidad superficial y de las estructuras en los calados y velocidades resultantes.

Se ha elegido usar software libre por razones filosóficas y prácticas: es la única forma de realizar trabajos sofisticados en países pobres. Tanto QGIS como HEC-RAS son softwares muy probados y potentes. También el modelo IBER es una buena herramienta, ya utilizada anteriormente, y aunque no es la única opción existente, resulta muy recomendable.

Los resultados del modelo obtenidos para la zona urbana de la ciudad de Azul son útiles para el diseño de planes de evacuación y de mitigación de daños (Defensa Civil), así como para la planificación territorial del crecimiento urbano, minimizando este riesgo natural.

#### **AGRADECIMIENTOS**

Se agradece la colaboración del Ejército Argentino, Regimiento de Caballería de Tanques Nro. 10 "Húsares de Pueyrredón" y el Club de Remo de Azul que amablemente nos permitieron el acceso para realizar el relevamiento topográfico.

También agradecemos: especialmente a nuestra compañera del IHLLA la Ing. Topógrafa Luisa Fajardo por las enseñanzas y consejos para el procesamiento de los datos del GPS, y a nuestra excompañera Tamara Ginestar que relevó batimetrías que se utilizaron en este trabajo.

## **REFERENCIAS**

**Bladé, E., Cea, L., Corestein, G., Escolano, E., Puertas, J., Vázquez-Cendón, E., Dolz, J., Coll, A., 2014**. IBER: herramienta de simulación numérica del flujo en ríos**.** Revista Internacional de Métodos Numéricos para Cálculo y Diseño en Ingeniería, Volume 30, Issue 1, 2014, Pages 1-10, ISSN 0213-1315, DOI: [10.1016/j.rimni.2012.07.004](http://www.sciencedirect.com/science/article/pii/S0213131512000454)

**Collazos, G.** (2015) "Uso del modelo IBER en un problema de flujo bidimiensional", XXV Congreso Nacional del Agua (Paraná, Argentina).

**Gil, C., Villanueva, I. and Godiksen, P.** (2011) "Efectos de la cartografia sobre la modelización hidráulica bidimensional de crecidas" II Jornadas Ingeniería del Agua, Barcelona, Octubre, 2011.

**Eleuterio F. Toro**, (2001). "Shock-Capturing Methods for Free-Surface Shallow Flows". Wiley; 1st edition (2001-03-23).

**Gmsh software**:<http://gmsh.info/doc/texinfo/gmsh.html> (Accedida Mayo 2018)

**HEC-RAS software**:<http://www.hec.usace.army.mil/software/hec-ras/> (Accedida Mayo 2018)

**IBER software**: [http://www.iberaula.es](http://www.iberaula.es/) (Accedida Mayo 2018)

**QGIS software**: [https://qgis.org](https://qgis.org/) (Accedida Mayo 2018)

**RiverFlow2D software**: <http://www.hydronia.com/> &<http://ghc.unizar.es/> (Accedidas Mayo 2018).